Atalanta (August 2003) 34(1/2): 17-28, Wurzburg, ISSN 0171-0079

## **DFZS-Wanderfalterforschung - jetzt online Aufruf zur Mitarbeit**

von

**Christian Koppel, Norbert Hirneisen, Alexander Kroupa, Erwin Rennwald** eingegangen am 19.VI.2003

#### 1. Einleitung

Ab sofort steht - wie bereits im Dezember angekündigt (Hirneisen et al., 2002) - allen DFZS-Mitgliedern und Naturinteressierten die DFZS-Datenbank für Wanderfalter zur Verfügung [\(http://www.s2you.com/platform/monitoring/](http://www.s2you.com/platform/monitoring/)). Die Webanwendung bietet die Möglichkeit, aktuelle Wanderfalterereignisse über das Internet zeit- und punktgenau zu melden. Sofort nach der Eingabe können die Daten als Karten- oder Listendarstellung angezeigt werden. Neben diesen Basisfunktionen sind Erweiterungen geplant oder schon in Arbeit, wie z. B. die Kommentierung von Fundmeldungen, Diskussionsforen, Bestimmungshilfen, Informationen und Aufrufe zur Wanderfalterforschung, statistische Auswertungen, Quiz.

#### 2. Inhalt und Funktionen

#### a. Registrierung und Anmelden

Der Zugang zur Online-Datenbank ist frei, jedoch personalisiert, d. h. man muß sich erst registrieren, bevor Meldungen gemacht werden können. Die Registrierung ist einmalig. Anmelden ("einloggen") muß man sich jeweils zu Beginn einer Sitzung, wenn man aktiv teilnehmen möchte (Daten melden, Kommentierung von Fundmeldungen, Diskussionsforum). Leider können wir darauf nicht verzichten, da jede Meldung nachprüfbar und verläßlich sein soll. "Spaßmeldungen" möchten wir im Interesse der Sache möglichst vermeiden.

Fazit: Ohne "Registrierung" und "Einloggen" kann nur passiv im Monitoring-Bereich navigiert werden, d. h. die Eingabe von Beobachtungsdaten sowie die Beteiligung in Diskussionsforen ist nicht möglich.

#### b. Teilnahme

Teilnehmen kann jeder, auch nicht DFZS-Mitglieder! Wenn über die aktive Mitarbeit an der Online-Datenbank und in den Foren neue Mitglieder für die DFZS gewonnen werden können umso besser.

#### c. Welche Arten können erfaßt werden?

Abweichend von unserer in der letzten ATALANTA publizierten Vorschlagsliste wurden jetzt folgende 16 Wanderfalter-Arten und auffällige Arealerweiterer ausgewählt, zu denen Sie ab sofort online Ihre Beobachtungen melden können:

## **Tagfalter**

*Colias croceus* - Wander-Gelbling *Pontia edusa/daplidice* - Resedaweißling *Vanessa atalanta* - Admiral *Vanessa cardui -* Distelfalter *Inachis io* - Tagpfauenauge *Nymphalis antiopa* - Trauermantel *Cupido argiades* - Kurzschwänziger Bläuling *Cacyreus marshalli* - Pelargonien-Bläuling

Spinner und Schwärmer

*Acherontia atropos* - Totenkopfschwärmer *Agrius convolvuli* - Windenschwärmer *Daphnis nerii* - Oleanderschwärmer *Macroglossum stellatarum -* Taubenschwänzchen

Eulenfalter

*Noctua pronuba* - Hausmutter *Phlogophora meticulosa -* Achateule *Autographa gamma* - Gammaeule

Spanner

*Rhodometra sacraria*

Erwin Rennwald, seit Jahren aktiv beim DFZS und auch Autor von Jahresberichten, verfaßte zu diesen 16 Arten kurze Steckbriefe, die standardisiert folgende Informationen enthalten: Taxonomie und Namen, Migrations-Typ/Arealerweiterer, Verbreitung, Determinationshilfe, Biologie, Habitat / Lebensraum, Literatur.

Hinzu kommen vielfältiges Bildmaterial und Hinweise zu ähnlichen Arten, die die Bestimmung erleichtern sollen. Auch wird zu jeder Art eine Karte mit den aktuellen Fundpunkten gezeigt. Weitere Art-Steckbriefe sind aktuell in Vorbereitung (z. B. Noctuidae - Axel Steiner, Staatliches Museum für Naturkunde Stuttgart).

In der Einführungsphase besteht eine Beschränkung auf 16 Wanderfalterarten. Es ist jedoch geplant, diesen Service auf alle wesentlichen Wanderfalterarten bzw. Arealerweiterer auszudehnen und später alle Schmetterlingsarten aufzunehmen.

d. Datenerfassung

## Online-Erfassung und Upload (Hochladen)

Um die Dateneingabe zu erleichtern, ist neben der Online-Erfassung über ein Eingabeformular auch der Import von mit Microsoft Excel erfaßten Daten möglich (Upload Service). Dies ist insbesondere bei größeren Datenmengen, die offline am eigenen PC erfaßt werden können,

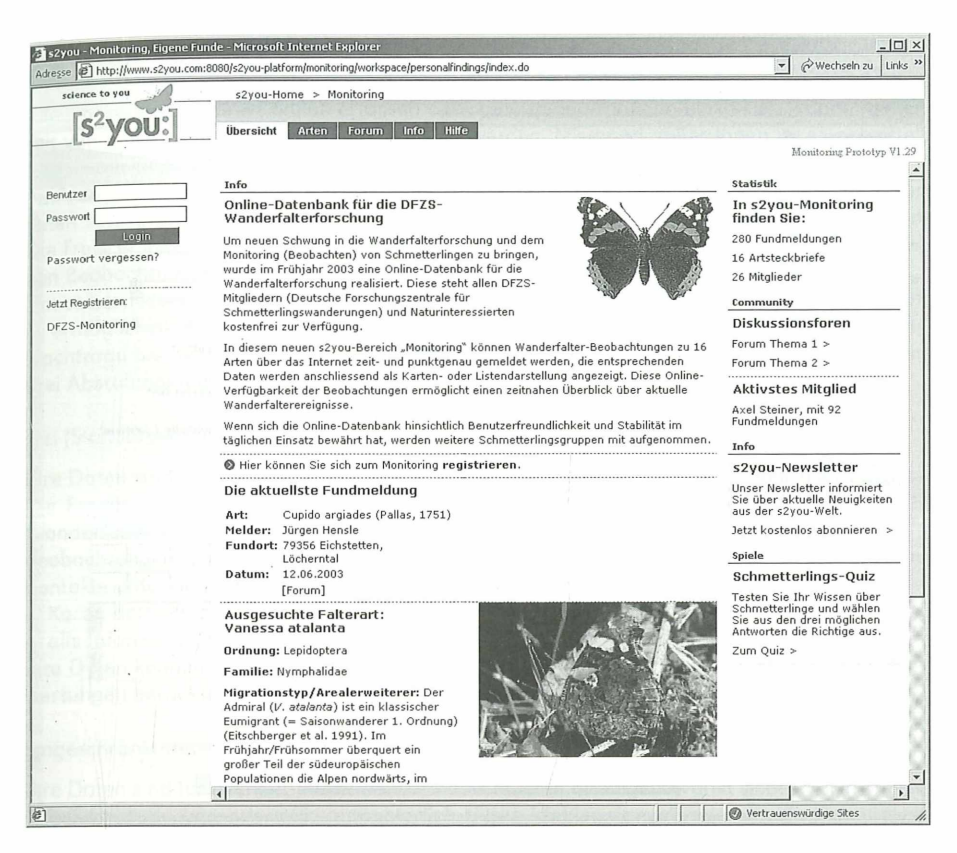

Abb. 1: Einstiegsseite in das DFZS-Online-Monitoring mit der Benutzeranmeldung links und den aktuellen Statistikdaten rechts. Die Daten werden bei jedem Besuch der Seite neu errechnet.

von Vorteil. Zum einen ist über die Excel-Liste eine schnellere Dateneingabe möglich, zum anderen muß man nicht die ganze Zeit im Internet verweilen und spart hierdurch (falls man keine "flatrate" besitzt) Online-Kosten. Um Beobachtungsdaten in die Online-Datenbank hochladen zu können (upload), müssen diese einer bestimmten Spezifikation entsprechen. Hierzu haben wir eine "Musterdatei" mit Beschreibung erstellt.

Gleiches gilt auch, falls Sie mit einem eigenen Erfassungsprogramm (z. B. Insectis, natis) arbeiten und die bereits erfaßten Daten nicht nochmals eingeben möchten. Dazu ist ein Export aus Ihrem Anwendungsprogramm und eine Überführung der Daten in unsere Standardstruktur notwendig. Wenn sie beabsichtigen, viel und regelmäßig Daten zu liefern und Sie mit einem Standardprogramm arbeiten, könnten wir bei größerer Nachfrage auch eine spezielle Schnittstelle bereitstellen. Sprechen Sie uns einfach an, wenn diesbezüglich Fragen auftreten oder Sie Probleme mit unseren Format oder dem Upload haben.

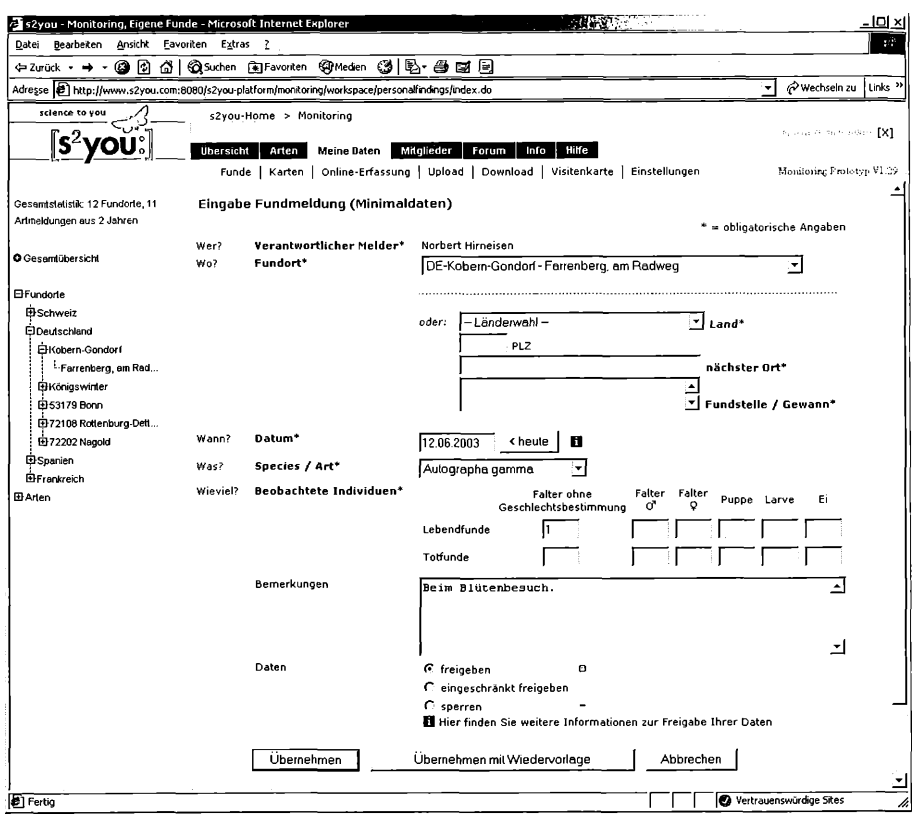

Abb. 2: Übersicht über die eigenen Fundorte auf der linken Seite und Anzeige der Minimalerfassungsmaske für neue Funddaten. Diese Funktion ist registrierten Nutzern Vorbehalten.

#### Daten auf Papier

Leider stehen uns für die Eingabe von Daten auf Papier keine finanziellen Mittel zur Verfügung (falls Sie keinen Computer besitzen oder nicht online arbeiten möchten). Sie können aber gerne nach wie vor Ihre Daten auf den DFZS-Meldekärtchen eintragen und an die DFZS senden. Zu welchem Zeitpunkt diese Daten dann allerdings online verfügbar sind, kann momentan noch nicht abgesehen werden.

#### Download (Herunterladen)

Online-Erfassung und Zentraldatenbank ist recht und gut. Sie möchten Ihre Daten jedoch bei sich auf Ihrem Rechner haben. Selbstverständlich! Jederzeit können Sie sich Ihren gesamten Monitoring-Datenbestand in verschiedenen, detailliert erläuterten Dateiformaten herunterladen und bei sich lokal weiterbearbeiten.

## e Informationen zur Datensicht (Freigabe von Funddaten)

Alle Daten, die Sie direkt online erfassen oder per Upload-Funktion einspielen, können jederzeit von Ihnen selbst bearbeitet und gelöscht werden. Niemand außer Ihnen ist es gestattet, Ihre Daten zu verändern. Dieses Recht bleibt ausschließlich Ihnen selbst vorbehalten.

Auch die Sichtbarkeit Ihrer Funddaten für andere Webnutzer des Monitoringbereichs kann von Ihnen selbst festlegt werden. Diese Einstellungen können Sie auch jederzeit wieder ändern. Die Freischaltung bzw. Einschränkung der Sichtbarkeit erfolgt dabei auf der Ebene der einzelnen Beobachtungsmeldung.

Um es besonders auch Mitarbeitern, die beruflich im Bereich biologischer Gutachten arbeiten, zu ermöglichen, die im Laufe Ihrer gutachterlichen Tätigkeit beobachteten Wanderfalter ohne Nachfrage bei den Auftraggebern zur Verfügung stellen zu können, ist die Datenfreigabe in drei Abstufungen möglich:

## Frei (Standardvorgabe)

Ihre Daten sind für alle Webnutzer des Monitoringbereichs sichtbar (maximale Transparenz). Die Ergebnisse Ihrer Wanderfalterbeobachtungen können hierdurch zu 100% in die DFZS-Wanderfalterberichte mit einfließen. Dadurch erhalten Sie auch mehr Kommentare zu Ihren Beobachtungen. Die Datenfreigabe fördert somit den aktiven Informationsaustausch und Kontakte unter den Teilnehmern. Die Freigabe umfaßt:

- Kartendarstellung
- alle Informationen zur Fundmeldung

Ihre Daten können dann in allen Karten, Diagrammen und Listen sowie in statistischen Auswertungen berücksichtigt werden.

## Eingeschränkt frei

Ihre Daten sind für alle Webnutzer des Monitoringbereichs eingeschränkt sichtbar. Diese Freigabeform kann besonders für gutachterlich tätige Melder sinnvoll sein, da die Daten zwar korrekt und vollständig abgespeichert werden, aber die Informationen zum Raumbezug, den Individuendaten und zum Beobachtungsdatum nur unscharf wiedergegeben werden. Konkret bedeutet dies, daß

- Land, PLZ und Ort angezeigt werden; genaue Fundstelle, Bemerkungen und ggf. Koordinaten aber unterdrückt sind.
- Sind mehrere Fundstellen innerhalb einer PLZ/Ortsnamen-Kombination vorhanden, werden diese alle unter einem Fundort zusammengefaßt.
- Das Datum wird auf eine Jahresdarstellung verallgemeinert, d. h. nur das Jahr wird angezeigt.

- Alle Individuen werden pro Art, Fundort und Jahr summiert und nur als Summe angezeigt. Für die Kartendarstellung wird nur die Mittelpunktskoordinate des unscharfen Summenfundortes herangezogen. Für phänologische Auswertungen (Flugzeit) stehen die Daten nicht zur Verfügung.

Die Freigabe umfaßt:

- Kartendarstellung
- Teilinformationen zur Fundmeldunq: Melder, Datum, Postleitzahl, nächster Ort, Individuenzahl

## Gesperrt

Ihre Daten sind für alle Webnutzer des Monitoringbereichs gesperrt. Gründe hierfür können sein: Sie möchten die Bestimmung des Falters (bzw. der Larven) nochmals überprüfen und erst zu einem späterem Zeitpunkt die Daten freigeben oder Sie möchten die Beobachtungen ganz einfach für sich behalten.

Diese Daten erscheinen dann weder in der Karte noch in anderen Diagrammen oder Listen.

## f. Bearbeitung von Daten

## Löschen

Sie haben längere Zeit mitgearbeitet, möchte jetzt aber Ihre kompletten Daten aus der Zentraldatenbank entfernt haben. Wie schnell geht das? Es tut uns leid - dies ist leider nicht möglich. Einmal in die Datenbank eingeflossene Daten können nur einzeln korrigiert oder gelöscht werden. Zudem ist Löschen nur möglich, solange diese Daten nicht von anderen Mitarbeitern bewertet oder kommentiert wurden. Danach können diese Daten nur noch gestrichen (= deaktiviert) werden. Nur so läßt sich eine konstante, verläßliche und überprüfbare Datehgrundlage gewährleisten.

## Korrektur

Gleiches gilt auch für die Korrektur der Daten. Sie haben versehentlich bei der Online-Erfassung eine falsche Art ausgewählt oder falsche Angaben zum Beobachtungsdatum gemacht. Sie möchten dies korrigieren, dürfen aberden Fund nicht mehr bearbeiten. In diesem Falle hat schon jemand anderes einen Kommentar zu Ihrer Meldung abgegeben. Sie können in diesem Fall den Fund nun nur noch streichen, in einem eigenen Kommentar den Grund erläutern und die korrigierte Meldung als neuen Datensatz erfassen.

## g. Georeferenzierung

Für eine Darstellung der Fundorte auf den Karten ist es nötig, jedem Fundort geographische Koordinaten zuzuweisen (Georeferenzierung).

Wir versuchen, Ihnen dabei möglichst viel Arbeit abzunehmen, und haben daher einen automatischen Abgleich mit unserer zentralen Ortsnamensdatenbank eingebaut. Dieser Abgleich erfolgt automatisch, sobald sie einen Fundort neu erfassen oder verändern.

Unsere Datenbank enthält für Deutschland ca. 14.000 Ortsangaben mit Postleitzahl und Ortsnamen. Weitere 45.000 Ortsnamen ohne Postleitzahl in Deutschland und insgesamt 2,2 Mio. Ortsnamen weltweit stehen zusätzlich zur Verfügung und werden gerade für die Referenz-Datenbank aufbereitet.

Für Deutschland erfolgt der Abgleich zuerst auf der Kombination von Postleitzahl und Fundort (z. B. 76571 Gaggenau). Ist diese Kombination nicht in unserer Datenbank vorhanden oder Sie haben nur einen Ortsnamen erfaßt, erfolgt die Suche nach dem Ortsnamen alleine. Wird ein eindeutiger Treffer erzielt, werden die geographischen Koordinaten des Referenzortes eingetragen. Erfolgen mehrere Treffer, wird kein Eintrag vorgenommen.

Probleme machen vor allem große Städte, da diese mehrere Postleitzahlbereiche umfassen und unsere Referenzdatenbank momentan noch nicht alle enthält. Auch Teilorte wie z. B. Ber-

| 52you - Monitoring, Eigene Funde - Microsoft Internet Explorer<br>Adresse [2] http://www.s2you.com:8080/s2you-platform/monitoring/workspace/personalfindings/index.do |                                                                                    |                                                 |                                                                      |               |        |                       | ۰                                       | wechseln zu         | Links <sup>31</sup> |
|----------------------------------------------------------------------------------------------------|------------------------------------------------------------------------------------|-------------------------------------------------|----------------------------------------------------------------------|---------------|--------|-----------------------|-----------------------------------------|---------------------|---------------------|
| science to you                                                                                                    |                                                                                    | s2you-Home > Monitoring                         |                                                                      |               |        |                       |                                         |                     |                     |
|                                                                                                    |                                                                                    | <b>Übersicht</b><br>Arten<br><b>Meine Daten</b> | Milglieder<br>Forum                                                  | Hilfe<br>Info |        |                       |                                         | ≃e State <b>FX1</b> |                     |
|                                                                                                    |                                                                                    |                                                 | Funde   Karten   Online-Erfassung   Upload   Download   Visitenkarte |               |        |                       | Einstellungen Monitoring Prototyp VI.29 |                     |                     |
| Gesamlstatistik: 12 Fundorte, 11<br>Artmeldungen aus 2 Jahren                                                                                                    |                                                                                    | Online-Erfassung<br>Freigabe ändern             |                                                                      |               |        | Entfernen / Streichen |                                         |                     |                     |
|                                                                                                    |                                                                                    | Fundliste: Gesamtübersicht (11)                 |                                                                      |               |        |                       |                                         |                     |                     |
| O Gesamlübersicht                                                                                                    | $\nabla \Gamma$ art                                                                |                                                 | Ort                                                                  | Datum         | Falter | Stadien               | Freigabe                                |                     | ਿੰਦ                 |
|                                                                                                    | г                                                                                  | Cacvreus marshalli                              | ES- Cartaya                                                          | 02.04.2003    |        | $\overline{c}$        | Ó                                       |                     | P                   |
| <b>⊟Fundorte</b>                                                                                                    | г                                                                                  | Colias croceus                                  | FR-Tourrettes (Var)                                                  | 30.04.2002    |        | $\mathbf{1}$          | Ö                                       |                     | 會の                  |
| <b>B</b> Schweiz<br><b>Fineutschland</b>                                                                                                    | r                                                                                  | Inachis in                                      | DE-53179 Bonn                                                        | 14.04.2003    |        | 1                     | G                                       |                     | 會の                  |
| <b>El Spanien</b>                                                                                                    | г                                                                                  | Inachis io                                      | DE-Königswinter                                                      | 13.04.2003    |        | 5                     | Ō                                       |                     | 會の                  |
| Firenkreich                                                                                                    | г                                                                                  | Macroglossum stellatarum DE- Kobern-Gondorf     |                                                                      | 03.06.2003    |        | 1                     | O                                       |                     | 會々                  |
| 日Arten                                                                                                    | г                                                                                  | Noctua pronuba                                  | DE-53179 Bonn                                                        | 04.06.2003    |        | I.                    | O                                       |                     | 會の                  |
| Acherontia atropos                                                                                                    | г                                                                                  | Pontia daplidice/edusa                          | ES- Mazagón (Prov. Huelva) 25.03.2003                                |               |        | $\mathbf{I}$          | Ō                                       |                     | 을 다                 |
| Agrius convolvuli                                                                                                    | г                                                                                  | Vanessa atalanta                                | DE-53179 Bonn                                                        | 08.06.2003    |        | $\mathbf{1}$          | O                                       |                     | 00                  |
| Autographa gemma                                                                                                    |                                                                                    | Vanessa cardui                                  | DE-72202 Nagold                                                      | 24.05.2003    |        | $\mathbf{I}$          | О                                       |                     | 효오                  |
| Cacyreus marshalli                                                                                                    | г                                                                                  | Vanessa cardui                                  | DE-Kobern-Gondorf                                                    | 03.06.2003    |        | 1                     | O                                       |                     | 會の                  |
| Colias croceus                                                                                                    |                                                                                    |                                                 |                                                                      |               |        |                       |                                         |                     |                     |
| Cupido ergiades                                                                                                    | г                                                                                  | Vanessa cardui                                  | DE-72202 Nagold                                                      | 23.05.2003    |        | 3                     | O                                       |                     | €                   |
| Daphnis nerii<br>Inachis io                                                                                                    |                                                                                    |                                                 |                                                                      |               |        |                       |                                         |                     |                     |
| Macrogiossum stellatarum                                                                                                    |                                                                                    |                                                 |                                                                      |               |        |                       |                                         |                     |                     |
| Noctus pronubs                                                                                                    |                                                                                    |                                                 |                                                                      |               |        |                       |                                         |                     |                     |
| Nymphalis antiopa                                                                                                    | s2you   VIM   Impressum   Haftungsausschluss   Datenschutz<br>Newsletter   Service |                                                 |                                                                      |               |        |                       |                                         |                     |                     |
| Phiogophora meticulosa                                                                                                    |                                                                                    |                                                 |                                                                      |               |        |                       |                                         |                     |                     |
| Pontia deplidice/eduse                                                                                                    |                                                                                    |                                                 |                                                                      |               |        |                       |                                         |                     |                     |
| Rhodometra sacraria                                                                                                    |                                                                                    |                                                 |                                                                      |               |        |                       |                                         |                     |                     |
| Vanessa atalanta                                                                                                    |                                                                                    |                                                 |                                                                      |               |        |                       |                                         |                     |                     |
| Vanessa cardui                                                                                                    |                                                                                    |                                                 |                                                                      |               |        |                       |                                         |                     |                     |

Abb. 3: Übersicht über die eigenen Funde. Links die Wahl der Darstellung: als Gesamtübersicht, je Land bzw. Fundort/Fundstelle oder je Art.

lin-Kreuzberg sind problematisch, da diese oft in verschiedenen Schreibweisen (z. B. Kreuzberg OT Berlin) in der Referenz-Datenbank stehen und damit nicht gefunden werden.

Wir arbeiten aber am Ausbau der Datenbank und der Einführung von Ortssynonymen, so daß die Trefferquote künftig steigen wird.

In Arbeit ist auch (und vielleicht zum Erscheinungsdatum dieses Artikels bereits verfügbar) eine Möglichkeit, die automatisch erfolgte oder nicht erfolgte Zuordnung der geografischen Länge und Breite je Fundort anzuzeigen und durch den Meldereine manuelle Korrektur zuzulassen. Damit hat der Melder dann den vollständigen Überblick über die Kartendarstellung seiner Daten.

#### h. Kartendarstellung

Momentan stehen uns als Kartenbasis Deutschland mit den Bundeslandsgrenzen sowie Europa mit den Ländergrenzen zur Verfügung. Separate Karten für jedes europäische Land könnten bei Bedarf ergänzt werden - geplant ist dies zunächst für die Schweiz und Österreich.

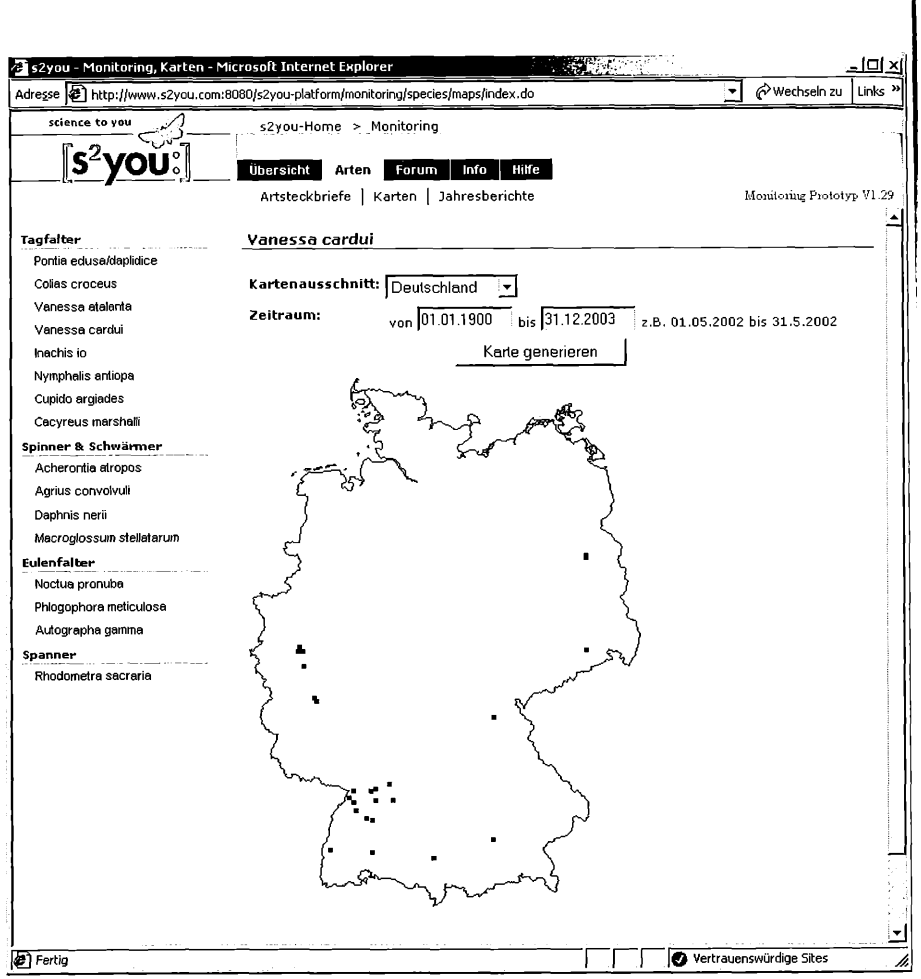

Abb. 4: Kartendarstellung der bis zum 13.VI.2003 von den Beta-Testern eingegebenen realen Funddaten von *Vanessa cardui.*

Neben Punktkarten aller Fundorte auf der gewählten Kartenbasis können auch persönliche Karten angezeigt werden, in denen die eigenen Fundpunkte rot erscheinen. Auch ist eine Kartendarstellung pro Zeitperiode (z. B. Tag, Woche, Jahr) und gesamt (alle Jahre) möglich.

#### i. Kommunikation

Ein zentrales Element der Monitoring-Datenbank ist der Austausch der Mitglieder untereinander. So haben Sie die Möglichkeit Meldungen anderer Teilnehmer zu kommentieren. Darüber-

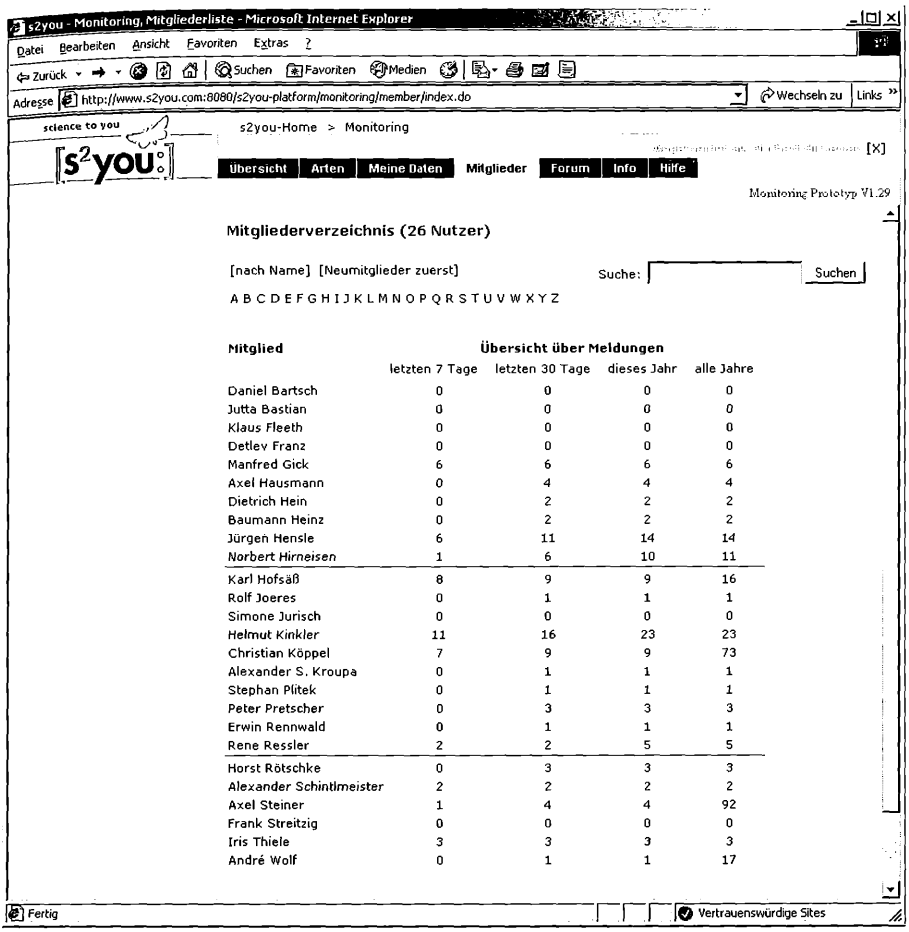

Abb. 5: Ansicht der Mitgliederliste (Stand 13.VI.2003 - täglich melden sich neue Mitarbeiter an) mit Daten zu den bisher erfaßten Funden.

hinaus stehen Diskussionsforen für den regen Meinungsaustauschs untereinander zur Verfügung.

WALTER SCHÖN, langjähriges und aktives DFZS-Mitglied, hat uns hierzu das von ihm geleitete "Forum Wanderfalter" ([http://www.schmetterling-raupe.de\)](http://www.schmetterling-raupe.de) zur Konvertierung und Weiterführung in der neuen DFZS-Datenbank zur Verfügung gestellt und wird es in bewährter engagierter und kompetenter Weise weiter betreuen.

Uber die persönliche "Visitenkarte" werden Informationen der jeweiligen Mitglieder angezeigt. Hierzu gehören: Adresse und Bild des Mitglieds, Anzahl der Meldungen in der Monitoring-Datenbank, aber auch das spezielle Interessensgebiet (z. B. Tagfalter Europas).

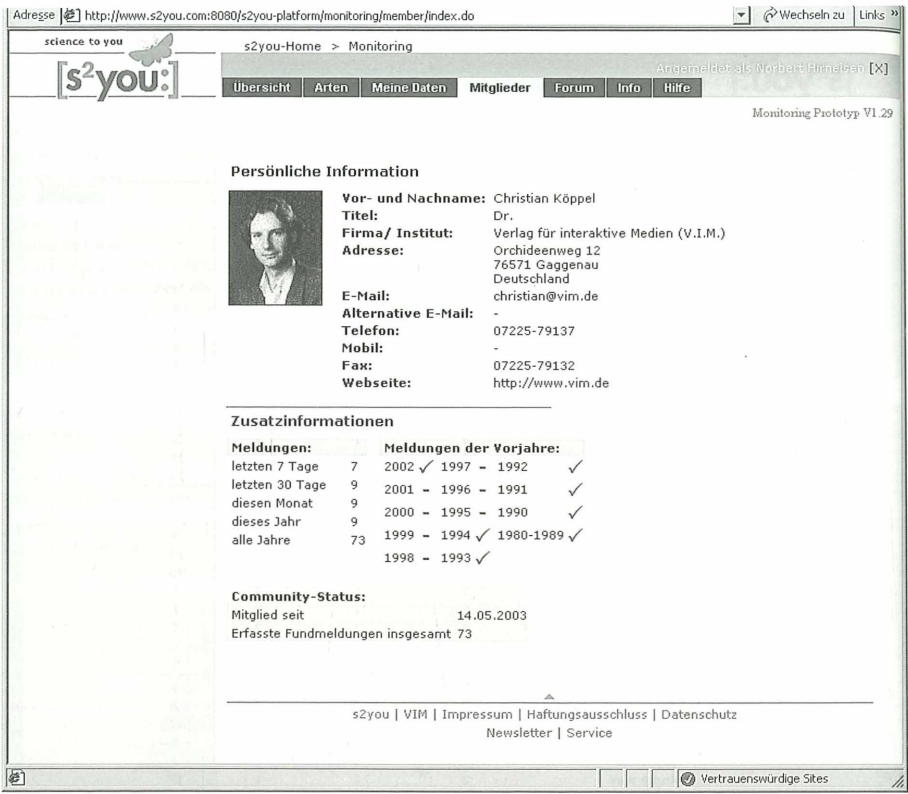

Abb. 6: Aufbau der Visitenkarte eines registrierten Mitglieds. Sie bestimmen selbst, was Sie an persönlichen Daten eingeben - Name, Adresse und e-mail sind jedoch im Sinne der Nachprüfbarkeit von Meldungen Pflichtfelder. Mitgliederliste und Visitenkarte können nur von anderen registrierten Mitgliedern eingesehen werden.

#### 3. Technische Realisierung

Die Basis für das Online-Monitoring bildet ein modernes Mehr-Schichten-Modell (Multi-Tier-Application) mit einer grundlegenden Datenhaltungsschicht auf der Basis des Oracle 9.i Date nbanksyste ms, einer zentralen Softwareschicht für alle grundlegenden Programmfunktionen (Business-Logic) und davon abgekoppelten Softwarebausteinen, die für die optische Erscheinung wie z. B. die Darstellung von Masken und Listen zuständig sind (Presentation Layer). Zentraler Bestandteil ist die Programmiersprache JAVA und das freie Entwicklungswerkzeug

STRUTS ([http://jakarta.apache.org/struts\)](http://jakarta.apache.org/struts). Realisiert ist der Programmcode als JAVA-Programme die auf dem Internetserver ablaufen (sog. Servlets), ergänzt durch Java-Server-Pages (JSP). Zur Anzeige der Webseiten und zum Ablauf der Programm benutzen wir den Apache-Webserver und die Tomcat Servlet Engine.

Da wir für diverse Projekte mehrere eigene Webserver betreiben (Hochleistungsserver von SUN Microsystems), die bei einem professionellen Internetdienstleister direkt an die wichtigen Leitungsbetreiber angeschlossen sind, ist auch eine rege Teilnahme am DFZS-Online-Monitoring kein Problem.

Die Kartengenerierung erfolgt komplett über einen eigens dafür optimierten Server mit dem in Zusammenarbeit mit der Bonner Firma lat/lon ([http://www.lat-lon.de/\)](http://www.lat-lon.de/) optimierten JAVA-Mapservers DEEGREE - ein Open-Source-Projekt. Die Karten werden dabei zur Laufzeit generiert und als jpg-Grafiken ausgegeben.

#### 4. Aufarbeitung der Altdaten

In den letzten 40 Jahren haben rund 1.200 DFZS-Mitglieder auf über 40.000 Meldekarten Wanderfalterbeobachtungen (inkl. vieler Zusatzinformationen) der DFZS zugesandt. Es handelt sich dabei um mehr als 250.000 Einzelbeobachtungen. Dieser große und wertvolle Datenbestand, der durch das Engagement einer Vielzahl ehrenamtlich tätiger Freizeit-Entomologen und Spezialsten zusammengetragen wurde, stellt ein nationales Kulturerbe dar.

Da jedoch der Datenfundus nie systematisch in einer Zentraldatenbank aufgearbeitet und erfaßt wurde, stehen die Informationen und Ergebnisse dieser langjährigen Umweltbeobachtung weder den Mitgliedern noch der wissenschaftlichen Auswertung (Gefährdung und Schutz, Häufigkeitsschwankungen, Arealverschiebungen, Prognosen für die weitere Arealentwicklung, Klimaänderung) zur Verfügung.

Aktuell bemühen wir uns um eine Finanzierung der Altdaten-Erfassung.

## 5. Aufruf zur Mitarbeit

Für zahlreiche wandernde Tierarten ist Deutschland (bzw. Europa) eine wichtige Station ihres Lebens- und Wanderzyklus. Die Erforschung dieses Wanderphänomens bei Schmetterlingen hat sich die DFZS zur Aufgabe gestellt.

Mit der vorliegenden Online-Datenbank für Wanderfalter steht nun erstmals ein professionelles Instrument zur Verfügung Beobachtungen zentral zu erfassen und wissenschaftlich auswerten zu können. Wir rufen daher alle DFZS-Mitglieder auf, von der Online-Datenbank regen Gebrauch zu machen und Beobachtungen zu melden. Auch freuen wir uns über Anregungen und Verbesserungsvorschläge zur Datenbank selbst. Bitte wenden Sie sich hierzu an NORBERT Hirneisen [\(nobbi@vim.de](mailto:nobbi@vim.de)).

Die DFZS-Wanderfalter-Datenbank finden Sie unter: [http://www.s2you.com/platform/monitoring/.](http://www.s2you.com/platform/monitoring/)

## Dank

Wir möchten an dieser Stelle allen engagierten beta-Testern danken, die durch Ihre Mitarbeit, Eingabearbeit, Anregungen und Kritik dazu beigetragen haben, die DFZS-Online-Datenbank einsatzfähig zu machen (in alphabetischer Reihenfolge):

Peter Barwinski, Heinz Baumann, Rolf Drüke, Manfred Gick, Axel Hausmann, Dietrich Hein, JÜRGEN HENSLE, KARL HOFSÄSS, ROLF JOERES, HELMUT KINKLER, PETER PRETSCHER, RENE RESSLER. HORST RÖTSCHKE, ALEXANDER SCHINTLMEISTER, WALTER SCHÖN, AXEL STEINER.

Ebenfalls danken möchten wir Stephan Plitek für seine unschätzbar Hilfe beim Design der Weboberfläche, ANDRÉ WOLF für das vorausschauende Applikationskonzept der Webanwendung und große Teile der Programmierung sowie Frank Streitzig für Datenbankdesign und Datenbank-Administration.

**Literatur** 

HIRNEISEN, N., KÖPPEL, C., KROUPA, A. & E. RENNWALD (2002): Online-Datenbank für die DFZS-Wanderfalterforschung. - Atalanta 33 (3/4): 309-313.

## Anschriften der Verfasser

Dr. Christian Köppel, Norbert Hirneisen, Alexander Kroupa V.l.M. - Verlag für interaktive Medien GbR Orchideenweg 12 D-76571 Gaggenau e-mail: [postmaster@vim.de](mailto:postmaster@vim.de) Internet: <http://www.vim.de>

> Erwin Rennwald Mozartstr. 8 D-76287 Rheinstetten e-mail: [rennwald@bigfoot.de](mailto:rennwald@bigfoot.de)

# **ZOBODAT - www.zobodat.at**

Zoologisch-Botanische Datenbank/Zoological-Botanical Database

Digitale Literatur/Digital Literature

Zeitschrift/Journal: [Atalanta](https://www.zobodat.at/publikation_series.php?id=1752)

Jahr/Year: 2003

Band/Volume: [34](https://www.zobodat.at/publikation_volumes.php?id=41898)

Autor(en)/Author(s): Köppel Christian, Hirneisen Norbert, Kroupa Alexander, Rennwald Erwin

Artikel/Article: [DFZS-Wanderfalterforschung](https://www.zobodat.at/publikation_articles.php?id=225717) - jetzt online Aufruf zur Mitarbeit 17-28